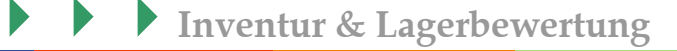

Verkauf

Einkauf

Produktionsbearbeitung

Lagerverwaltung

**Inventur Hauptlager, Mehrlager & Chaoslager** 

**Lager- & Inventurbewertung** 

Artikelstamm nach Excel ausgeben

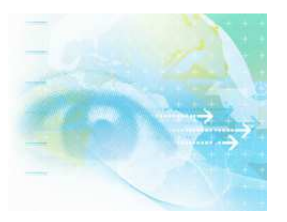

 $\blacktriangleright$ 

Wenn Sie Fragen haben dann rufen Sie uns an, wir helfen Ihnen gerne weiter:

OFFICE Telefon: 0 57 65 / 94 26 20 – mit Ihrem Wartungsvertrag ist der Supportanruf bei uns kostenlos

# **A m Ende e ine s J a hr e s : Inv e ntur**

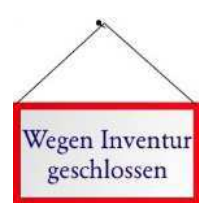

Am Ende eines jeden Geschäftsjahres muss der Kaufmann seine Inventur durchführen. Der am Inventurstichtag gezählte Lagerbestand ist Grundlage für den Jahresabschluss. Meist endet das Geschäftsjahr am 31. Dezember (abweichende Geschäftsjahre kann SAMsurion aber auch darstellen). Am Stichtag werden alle

Waren durch messen, zählen und wiegen mit ihren Beständen erfasst.

Das Erfassen Ihres Lagerbestands kann Ihnen SAMsurion nicht abnehmen, aber eine Reihe hilfreicher Unterstützungen dabei geben. Sie sind verpflichtet, gemäß dem kaufmännischen Grundsatz eine nachprüfbare Richtigkeit der Inventur zu belegen, wobei der Aufwand für die Feststellung von Mengen und Preisen wirtschaftlich vertretbar sein soll. Die Inventur muss auf eine Art und Weise erstellt sein, dass ein sachverständiger Dritter den Bilanzansatz überprüfen kann.

#### **Vorbereitung der Inventur**

Um Ihre Inventur in SAMsurion abzuwickeln brauchen Sie für die Erstellung von Zähllisten, die Eingabe von Inventurwerten und die Lagerbewertungen vor der Inventur keine besonderen Vorkehrungen zu treffen. Alle Artikel, die Sie mit "Lagerführung" im Artikelstamm gekennzeichnet haben (egal ob Haupt- oder Mehrlager oder chaotisches Lagersystem), werden im laufenden Geschäftsjahr bei allen Verkäufen, Produktionsabläufen und Einkäufen automatisch dem Lager zu- bzw. vom Lager abgebucht. Die Einkaufspreise aktualisieren sich auf Grund der Eingangsrechnungen automatisch, so dass die Lagerwertermittlung automatisch erfolgt.

Zum Jahresende können Sie automatisch Zähllisten für Ihren Artikelstamm erstellen. Danach geben Sie die Zählwerte ein.

Für die weitere Bearbeitung der Lagerbewertung für die Buchhaltung / den Steuerberater können mit Hilfe fertiger Listen in SAMsurion Ihre Inventur und Ihr Lager bewerten. Darüber hinaus können Sie Ihren Artikelstamm nach Excel ausgeben. Ist das erfolgt, können Sie Ihren erfassten Zählbestand automatisch als neuen Istbestand im Artikelstamm von SAMsurion übernehmen.

Das Inventurmodul starten Sie im Artikelstamm im Register "Statistik" mit dem Button | Inventur | Dabei ist es egal, welchen Artikel Sie aufgerufen haben, das Inventurmodul ist wie das Modul zur Verwaltung Ihrer Serien- und Chargennummern übergreifend über den gesamten Artikelstamm.

## **Zähllisten erstellen**

SAMsurion hält für Sie automatische Zähllisten bereit. Diese sind an den Formulardesigner von SAMsurion angeschlossen worden, so dass Sie sich individuelle Zähllisten anpassen können. Sie wählen individuell die Datengrundlage aus, die die gewünschten Artikel auf den Zähllisten darstellen sollen.

Zunächst legen Sie die Datengrundlage generell fest. Hierunter fällt die Entscheidung ob Sie Ihr "Lager-" oder Ihr "Mehrlagersystem" zählen wollen.

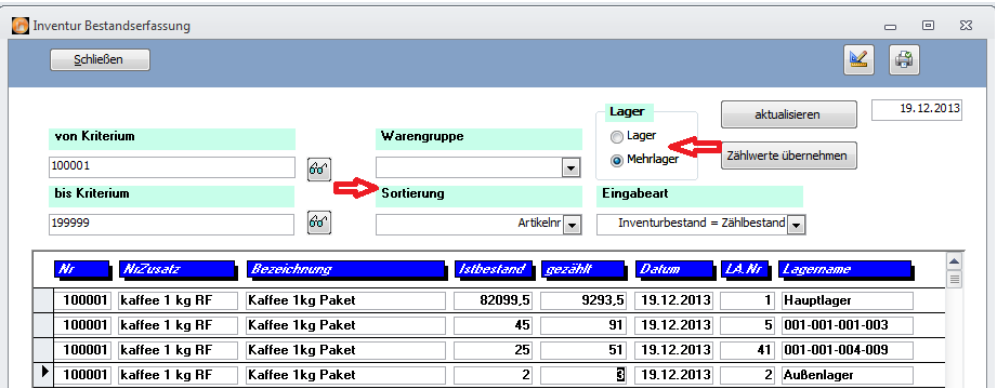

Sie können die Artikel im Fenster "Sortierung" nach der internen SAMsurion-Artikelnummer, dem Artikelnummer-Zusatz oder nach der Bezeichnung sortieren.

Bei der Funktion des Mehrlagers können Sie zusätzlich auch noch einzelne Lagerorte auswählen.

Alle Ihre Selektionen können Sie dann wiederum im Fenster "Warengruppe" mit einer Warengruppe kombinieren. Ihre Vorauswahl können Sie auch im Fenster "von – bis Kriterium" gemäß Ihrer Voreinstellung noch weiter einschränken. Mit dem Button aktualisieren können Sie Ihre Auswahl bestätigen. Es wird immer generell zwischen (Haupt)Lager und Mehrlager unterschieden. Über den Button Drucken können Sie Ihre zuvor ausgewählte selektierte Liste als Zählliste ausdrucken.

#### **Inventur Zählliste Ihro Firma**

erstellt am: 2013-12-19

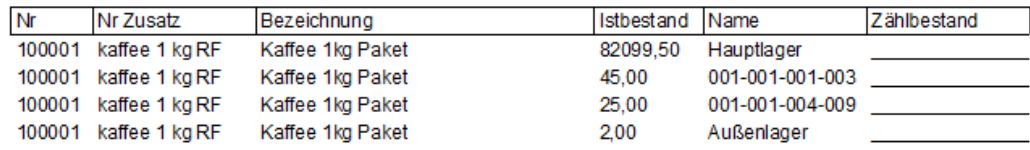

Sie weist den Istbestand Ihrer Artikel aus und ist so formatiert, dass Sie sie als Zählliste ins Lager weiter geben können. Diese ist gekoppelt mit dem Formulardesigner und kann entsprechend von Ihnen individuell bearbeitet werden. Für den Fall dass Sie Ihre Artikel durch die Bezeichnungsfelder 2, 3 etc. näher spezifizieren müssen können Sie sich diese Liste auch im Querformat erstellen.

## **Inventurzählwerte eingeben**

SAMsurion verwaltet im laufenden Jahr die Bestände Ihrer Artikel, d. h. wenn Sie während Ihrer Inventur in der Warenwirtschaft weiterhin Lagerbewegungen auslösen (Eingangs-, Ausgangslieferscheine oder Produktionslieferscheine erstellen) wird der Istbestand sich weiterhin ändern. Deshalb empfiehlt es sich die Zähllisten zeitnah einzugeben. Kommen die Zähllisten ins Büro zurück, ist es für die Eingabe der Zählwerte am einfachsten, dass Sie die für die Zähllisten ausgewählten Voreinstel-

lungen zunächst am Bildschirm wieder auswählen bevor Sie mit der Eingabe der Zählwerte beginnen.

Zur Eingabe der Zählwerte können Sie unterscheiden zwischen der Eingabeart "Inventurwerte + Zählwerte" (zu bereits eingegebenen Inventurwerten werden die danach eingegebenen Zählwerte hinzuaddiert) oder "Inventurwerte = Zählwerte" (bereits eingegebene Inventurwerte werden überschrieben).

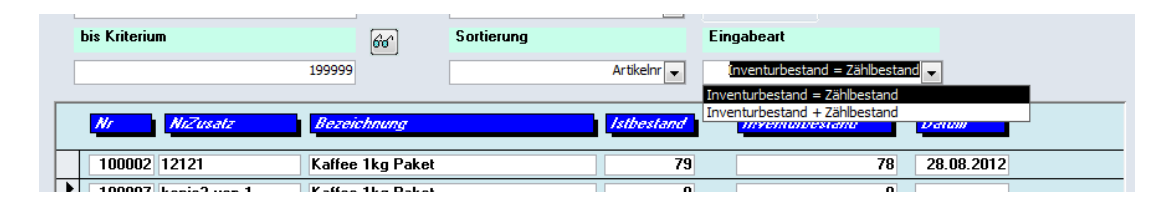

Danach können Sie Ihre Inventurwerte gemäß Ihrer Zähllisten schnell erfassen.

SAMsurion stellt Ihren aktuellen Istbestand gemäß Ihres Lagerbestands automatisch dar. Wenn Sie das Feld zur Eingabe des Inventurbestands verlassen, trägt SAMsurion das Systemdatum automatisch ein. Soll die Eingabe zu einem anderen Datum erfolgen, ändern Sie zuvor das Datum im Datumsfeld im Inventurmodul.

# **Auswertung der Inventur / Lagerbewertung**

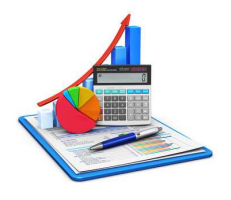

An unterschiedlichen Stellen in Ihrem Unternehmen beschäftigen Sie sich auch im Nachgang zur Inventur immer wieder mit dem Lagerstand zum Ende Ihres Geschäftsjahrs in Verbindung mit dem Zählbestand der Inventur und den sich daraus u. U.

ergebenden Differenzen. Diese Arbeiten der unterschiedlichen Unternehmensbereiche zieht sich meist lange hinein bis in das neue Geschäftsjahr wenn die Buchhaltung die Daten der Lagerbewertung zur Bilanzerstellung benötigt.

In jedem Bereich werden andere Datengrundlagen benötigt, Ihre Warenwirtschaft muss aber zu Beginn des neuen Geschäftsjahres weiterarbeiten, d. h. auch neue Lagerbestände verwalten.

Ist die Inventur abgeschlossen und sind die Zählwerte eingeben können Sie die Lagerbewertung und die Inventurbewertung ausdrucken und auch nach Excel ausgeben. Die entsprechenden Listen finden Sie im Menue Statistik – Stammdaten – Artikel.

#### **T** ACHTUNG:

Bitte beachten Sie auch die Hinweise im Abschnitt "Zählwerte als neuen Istbestand übernehmen".

Die Liste "Inventurbewertung" stellt die Istwerte, Inventurdaten, Einkaufs- und Verkaufspreise dar. Die Wertermittlung findet dabei auf Grundlage des Inventurbestands (Zählwerte) statt. Anders ist das in der Tabelle "Lagerbewertung", sie ermittelt den Wert auf Grundlage des Istbestands.

Für Artikel mit Mehrlagerfunktion wird der Gesamt-Istbestand mitgeführt.

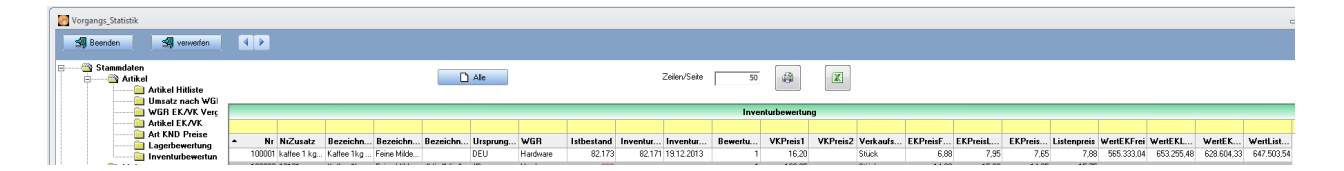

Beide Listen können Sie wie gewohnt sortieren und selektieren, drucken und nach Excel ausgeben.

Datenausgabe nach Excel

#### **T** ACHTUNG:

Bitte geben Sie die Inventurbewertungsliste **nach der Erfassung** Ihrer Inventurwerte aus, da der Istbestand in der Warenwirtschaft weiter läuft und nicht mit Datum 31. Dezember "eingefroren" wird. Wenn Sie die Lise nach Excel ausgeben können Sie darauf jederzeit im Laufe des neuen Geschäftsjahres zugreifen und die Inventurund Lagerwerte ermitteln.

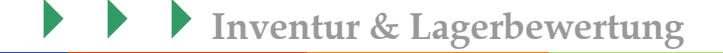

Darüber hinaus können Sie auch Ihren Artikelstamm insgesamt nach Excel ausgeben. Das können Sie ganz einfach über das Menue < Auswertungen – Daten ausgeben nach Excel > veranlassen. Wählen Sie hierfür die Tabellenauswahl "Artikel" aus und klicken dann auf den Button Exportieren.

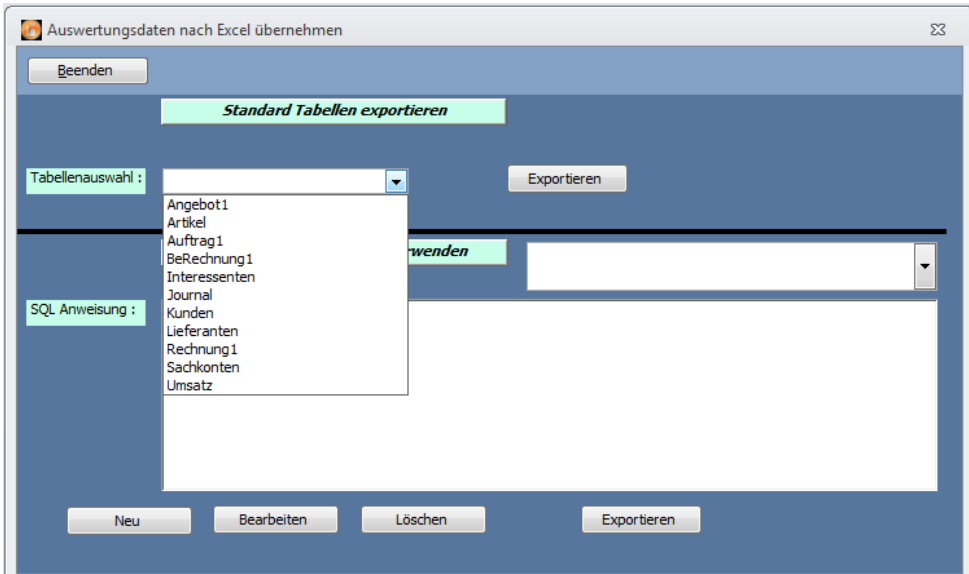

Wenn Sie nicht alle Artikel mit all seinen Informationen nach Excel ausgeben wollen, oder Ihr Artikelstamm für die Datenübergabe nach Excel zu groß ist, können Sie über sql-Anweisungen die Datenübergabe selektieren.

# **Wertermittlung von (Produktions)Stücklisten**

Die Verwaltung Ihrer (Produktions)Stücklisten erfolgt in den Stammdaten von SAMsurion im Menue der Stücklisten und für die Produktionsstücklisten zusätzlich auch im Artikelstamm.

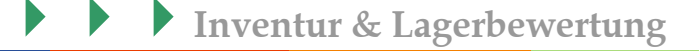

Im Register "Stückliste" Ihrer Stammdaten – Stücklisten werden die einzelnen (Unter)Artikel dargestellt. Dabei wird neben der Menge, auch der Einkaufspreis gezeigt. Über das Ursprungsland (CO) und die Ursprungsregion (RCO) können Sie den Wertanteil von deutschen, EG- und DL-Bauteilen ermitteln um die Gesamtherkunft des Artikels und seine Werte darzustellen.

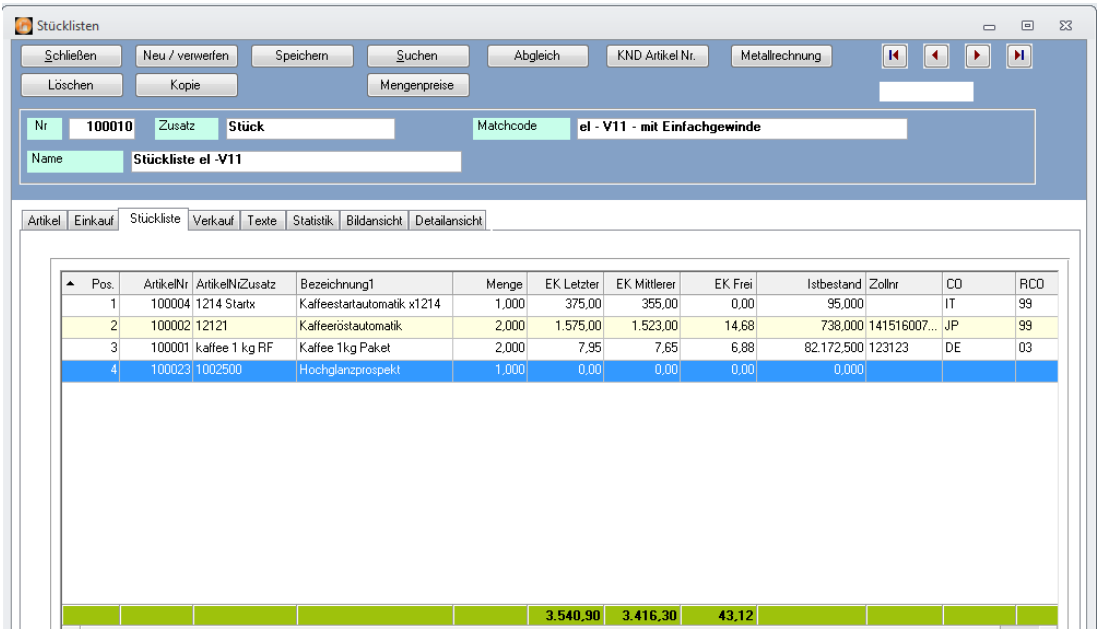

Mit einem Klick auf die rechte Maustaste gelangen Sie zu dem ausgewählten Artikel im Artikelstamm. Die Liste können Sie insgesamt über das Drucksymbol für Ihre Lagerbewertung ausdrucken.

### **Zählwerte als neuen Istbestand übernehmen**

Die Zählwerte, die Sie im Feld "Zählbestand" eingegeben haben, bleiben stehen auch wenn Sie SAMsurion schließen.

Haben Sie dann alle Zählwerte Ihrer Inventur erfasst, können Sie diese Zählwerte automatisch mit dem Button Zählwerte übernehmen als neuen Istbestand in den Artikelstamm Ihrer Datenbank übernehmen.

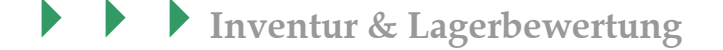

#### <sup>T</sup> ACHTUNG:

Beachten Sie bitte vor Übernahme des Zählbestands als neuen Istbestand unsere Hinweise im Abschnitt "Auswertung der Inventur / Lagerbewertung".

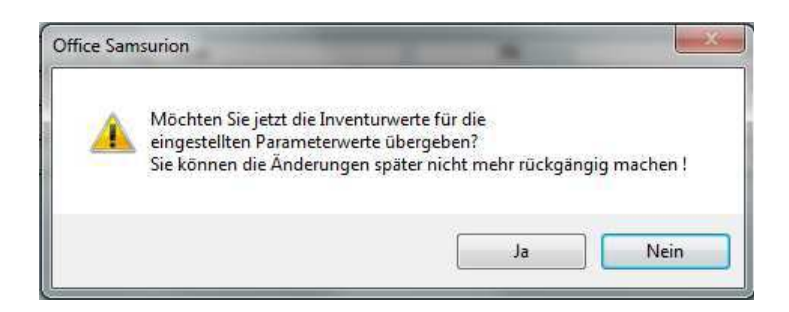

Wenn Sie beginnen die Zählwerte zu übernehmen werden Ihnen noch einmal Sicherheitshinweise angezeigt. Nach erfolgter Datenübernahme des Inventurbestands als neuen Istbestand stehen die Informationen "Inventurbestand" und "Inventurdatum" nicht mehr zur Verfügung, sie werden für die nächste Inventur geleert.

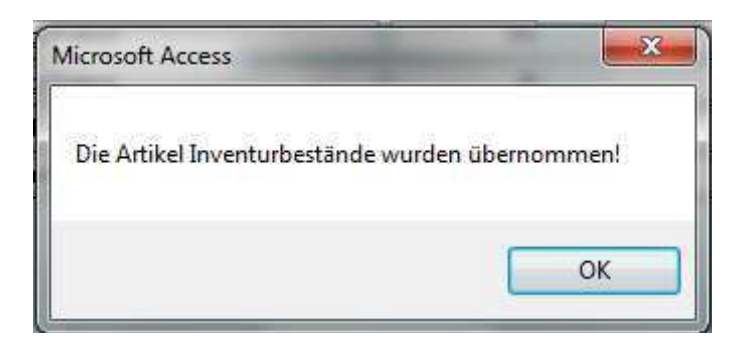

Im Artikelstamm können Sie beim jeweiligen Artikel im Register "Bewegungen" den Inventur-Übernahmewert sehen:

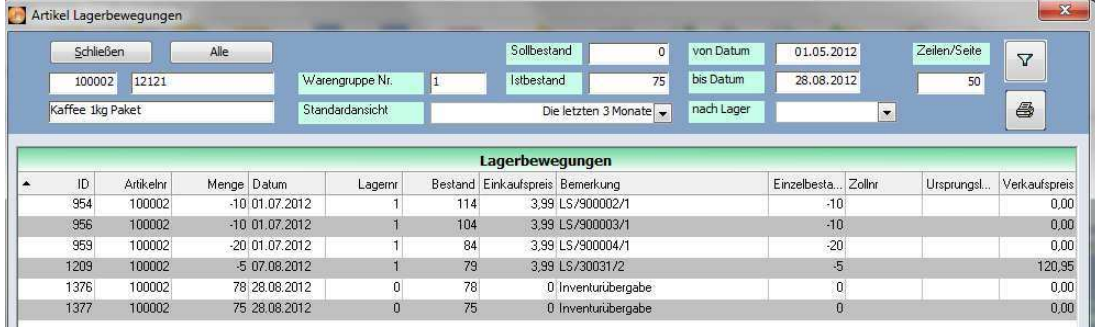